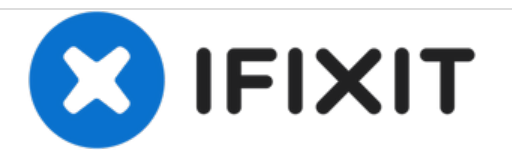

# **Button Enhancing/Replacing Guide**

This guide will provide information on how to fix a button that is not usable for this device anymore. It will show steps on how to get to the buttons and what to do next.

Written By: Chotipong Chamchalaem

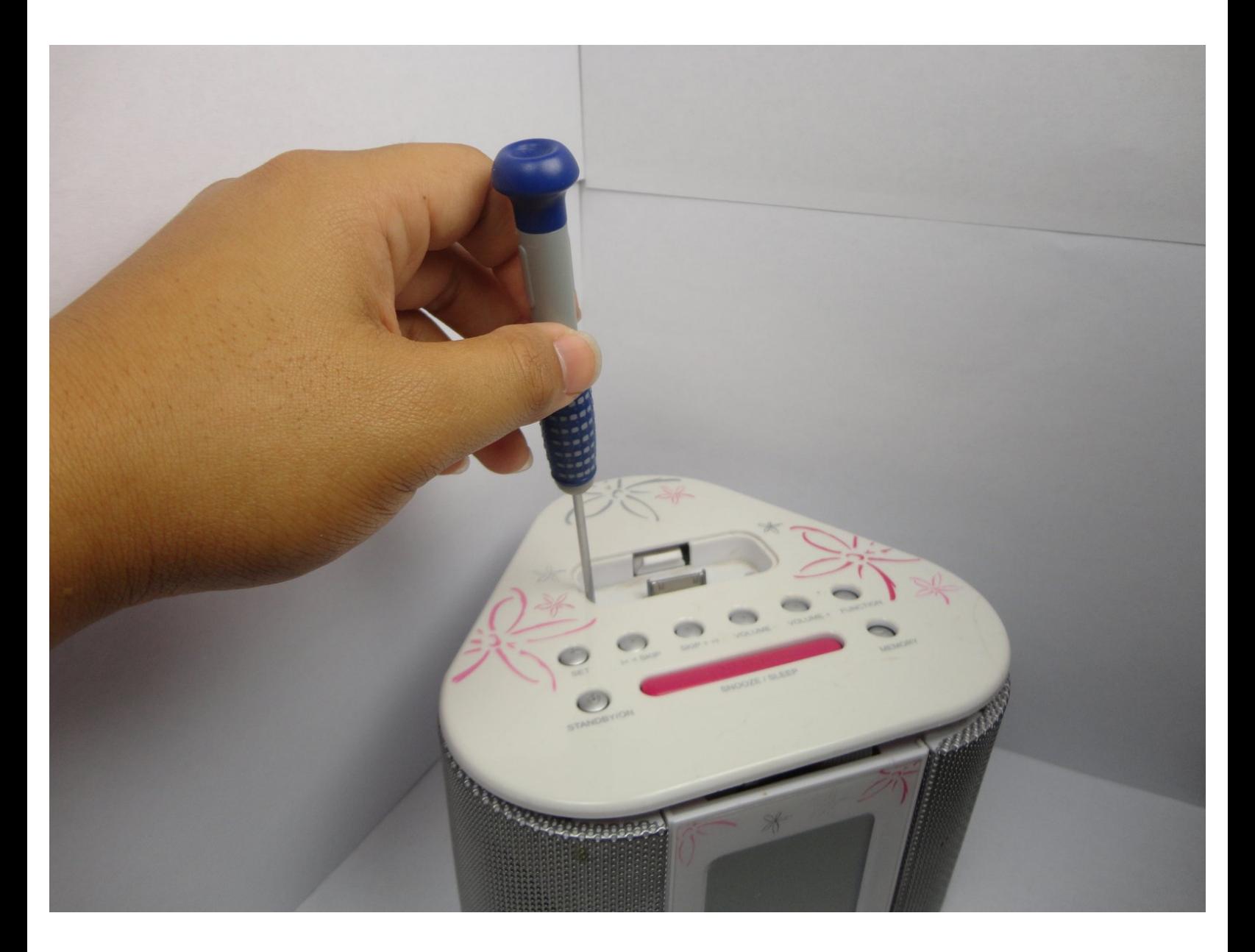

## **INTRODUCTION**

I will teach you step by step how to dissemble the device and replace the damaged buttons.

## **TOOLS:**

 $\mathcal{J}^{\mathcal{S}}$ 

[precision](file:///Item/precision_screw_drivers) screw drivers (1)

#### **Step 1 — Buttons**

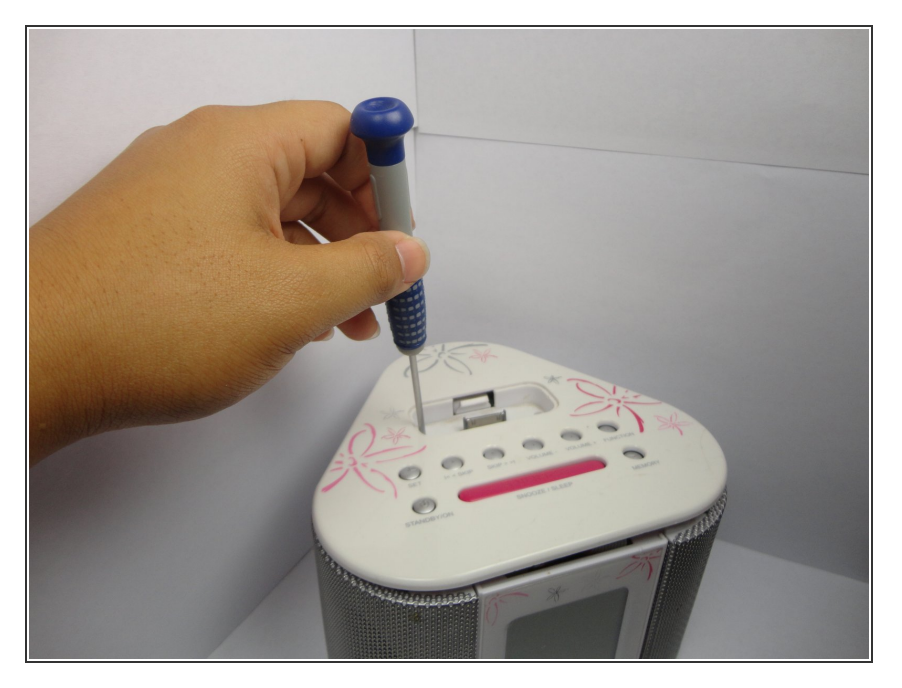

Unscrew the screws on the top side of the device.  $\bullet$ 

### **Step 2**

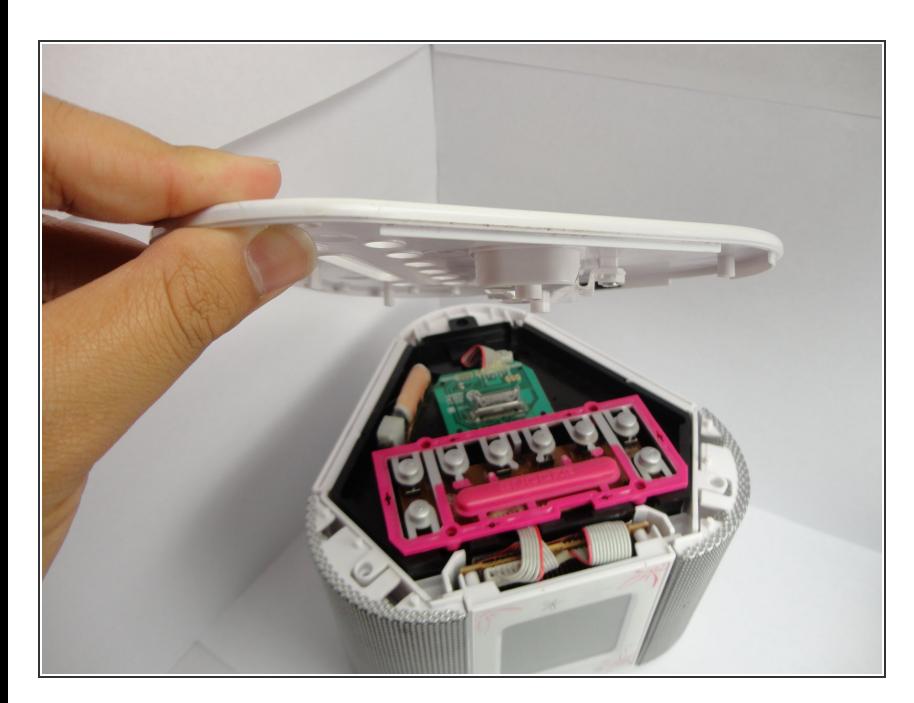

● Take the top lid off of the device.

#### **Step 3**

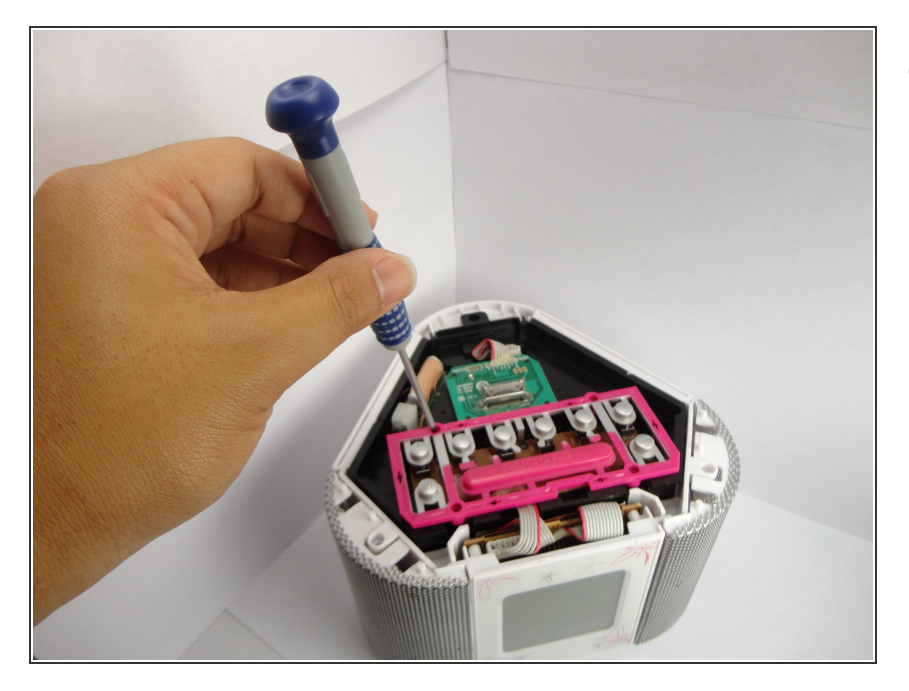

Unscrew the screws holding the pink button sheet.  $\bullet$ 

### **Step 4**

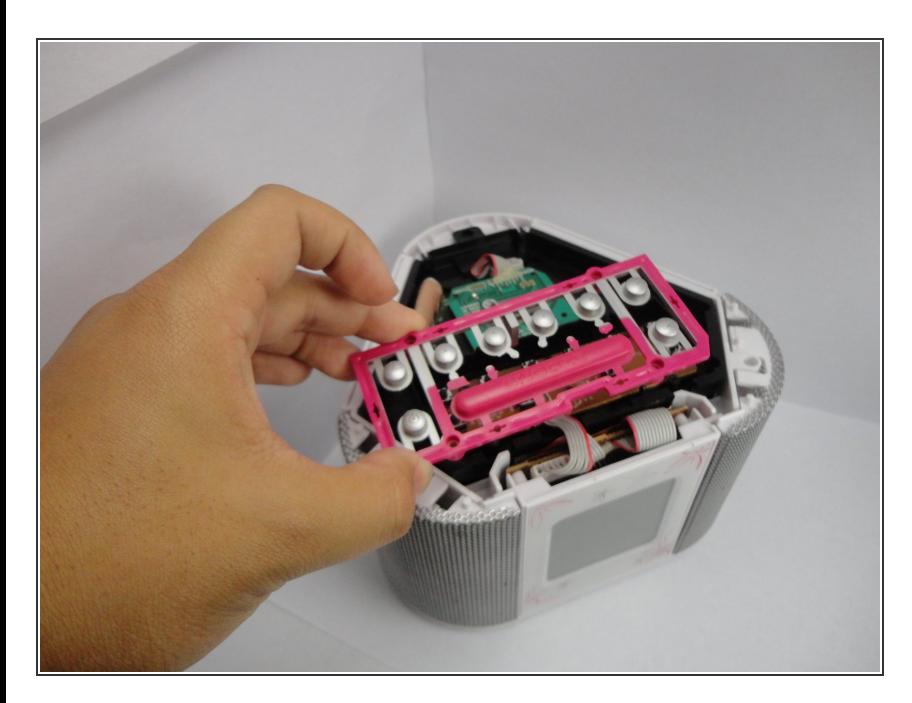

**■ Remove the button sheet off of the** device.

#### **Step 5**

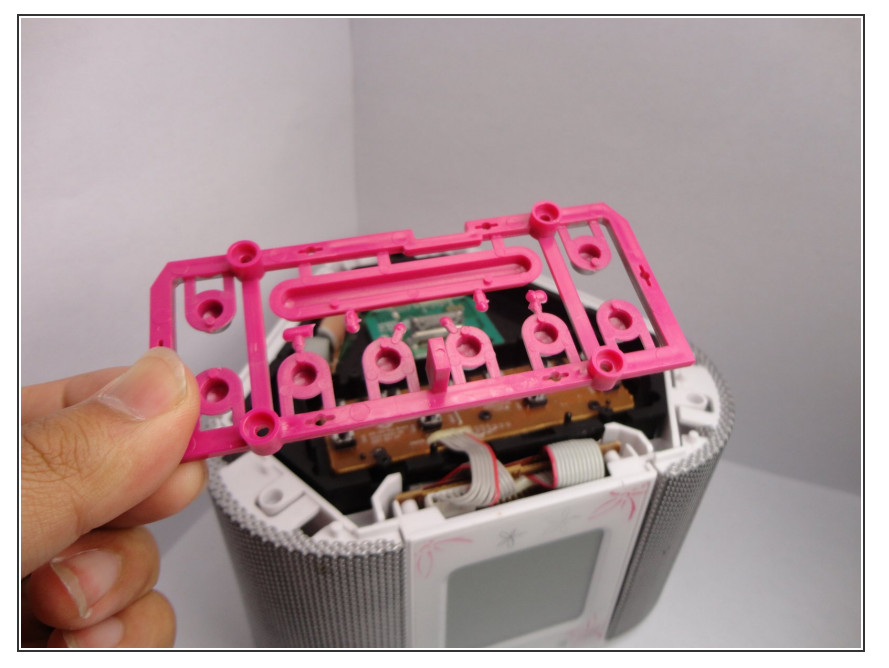

Examine the button sheet to check for any damages that may prevent the buttons from working.  $\bullet$ 

#### **Step 6**

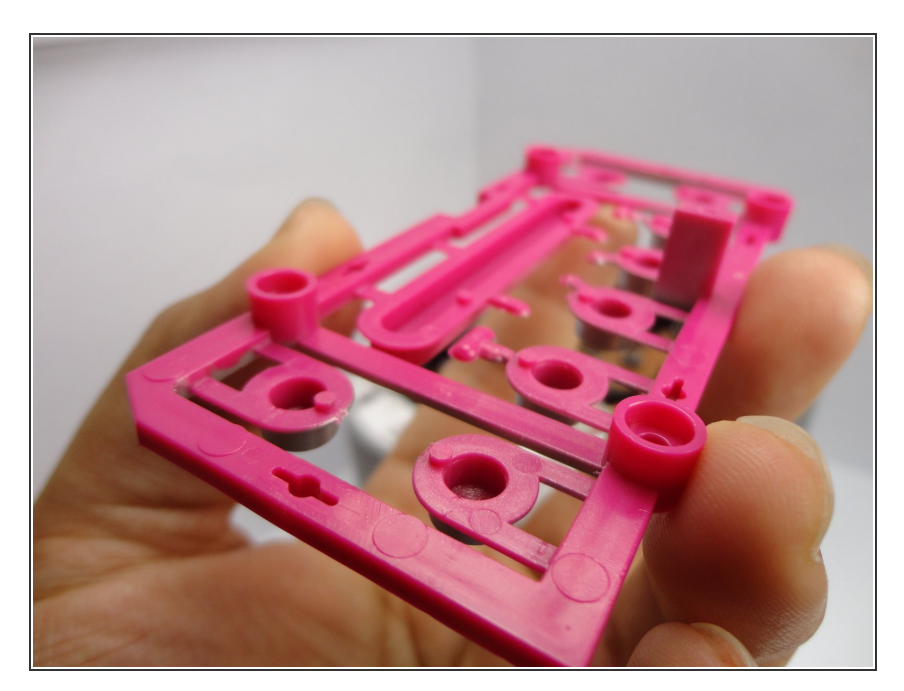

**■ Examine closer at the button sheet** for sticks on the opposite side of the buttons.

#### **Step 7**

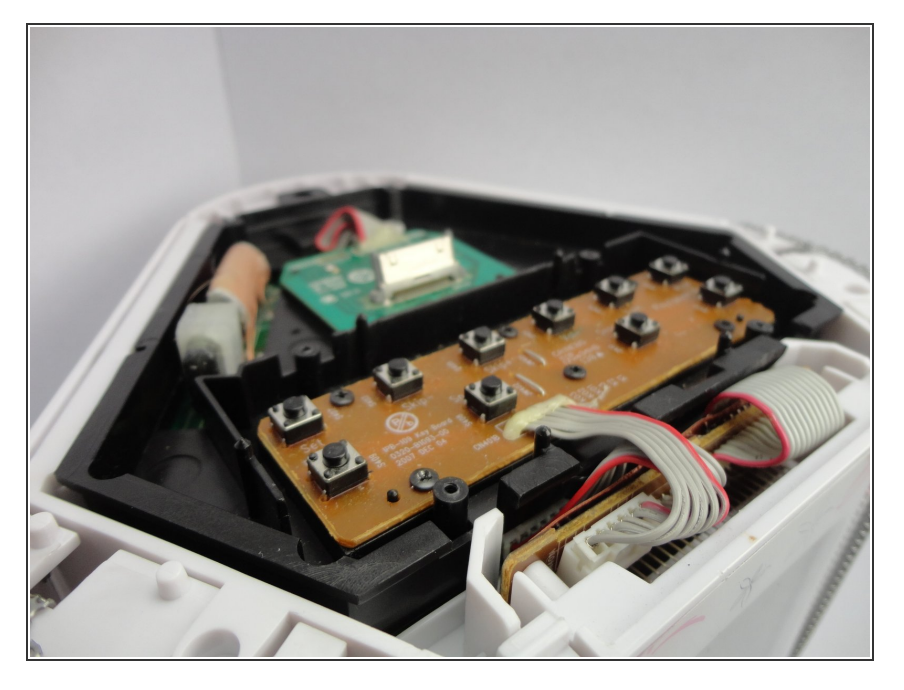

If the button sheet or button is damaged, you may need to purchase a new button sheet to replace the damaged one.  $\bullet$ 

To reassemble, follow these steps in reverse order.